附件:

## 会议软件操作说明

一、下载软件

1. 手机 APP, 扫码下载, 也可手机应用商店下载"小鱼易连"APP。

手机App 2秒组会, 1秒入会, 随时随地参加云视频会议

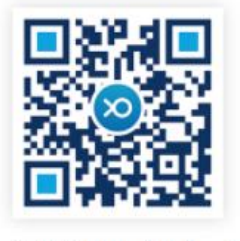

扫码试用 (iOS, Android)

2. 电脑客户端: www.xylink.com, 进入下载中心下载。

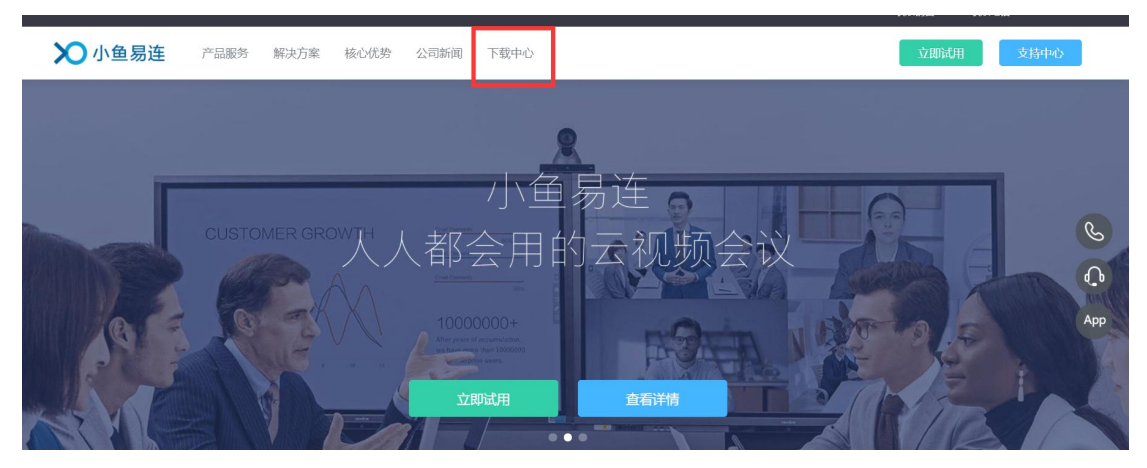

二、相关操作要求

1. 将备注名称改为自己的真实名字进入会议。会议号:918015582566,密码:221125。请 提前 10 分钟进入会场。

2. 对于已经注册过的用户,移动端点击"我" ——"个人信息" ——"名称",改为自己的 真实姓名; 电脑端点击"设置"——"名称",改为自己的真实姓名。

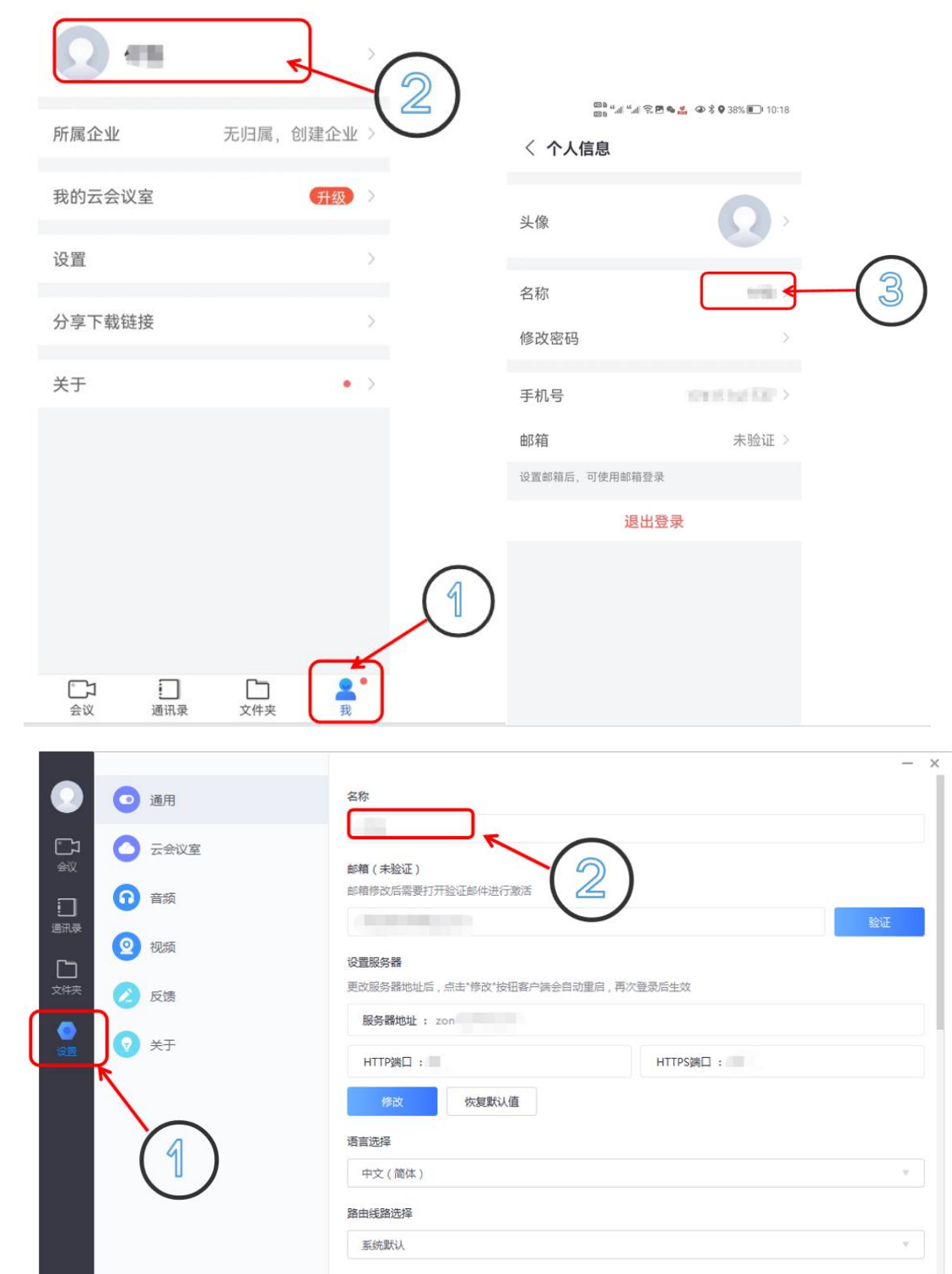

 $\mathbb{E}_{\mathbb{B}_0}^{0,1} \mathbb{E}_{\mathbb{H}} \mathbb{E}_{\mathbb{H}} \otimes \mathbb{E}_{\mathbb{H}} \otimes \mathbb{E}_{\mathbb{H}} \otimes \mathbb{E}_{\mathbb{H}} \otimes \mathbb{E}_{\mathbb{H}} \otimes \mathbb{E}_{\mathbb{H}} \otimes \mathbb{H} \otimes \mathbb{H}$ 

全文结束